La documentation d'AbulÉdu - https://docs.abuledu.org/

## **Solution AbulÉdu Client Lourds**

Ça fait des années qu'on travaille sur le problème important des clients lourds sur réseau AbulÉdu.

La solution industrielle retenue est la suivante: Vous utilisez le DVD d'installation AbulÉdu et choisissez "installer automatiquement un client lourd".

A la fin de l'installation vous devrez alors "faire rejoindre le domaine abuledu" à ce nouveau poste. Pour celà:

- connectez le poste sur le réseau abuledu
- $\bullet$  basculez sur la console n°1 avec la combinaison des touches "Ctrl + Alt +F1"
- authentifiez vous en root (mot de passe par defaut "ryxeo")
- changez tout de suite le mot de passe root avec la commande "passwd"
- lancez la commande "/etc/init.d/samba stop"
- lancez la commande "net rpc join"
- saisissez le mot de passe obtenu via l'interface d'administration abuledu à la section "postes windows, demander un mot de passe root pour la jonction au domaine", ce mot de passe "root" n'a aucune relation avec le mot de passe root du poste local
- attendez le message validant votre jonction au domaine
- redémarrez votre poste, bravo vous pouvez ensuite utiliser cet ordinateur avec un compte abuledu !

Cette documentation est encore un peu trop technique et succinte, merci de l'améliorer !

Éric

From: <https://docs.abuledu.org/>- **La documentation d'AbulÉdu**

Permanent link: **<https://docs.abuledu.org/abuledu/administrateur/configclientlourdabuledu?rev=1224778247>**

Last update: **2008/10/23 18:10**

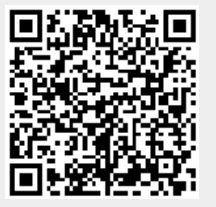